# **V-4030PT-1 INDOOR PAN/TILT VIDEO CAMERA** 1

*Installation Guide*

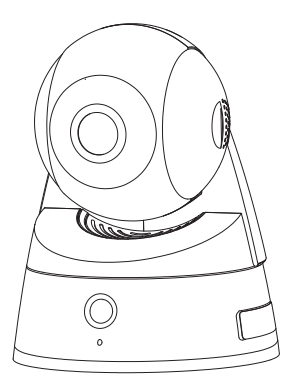

**Figure 1: Pan/Tilt HD Video Camera**

# **DESCRIPTION**

The DMP V-4030PT-1 is an indoor video camera that allows for viewing live and recorded video clips using the Virtual Keypad™ App and VirtualKeypad.com. The camera can be connected using Wi-Fi or a wired connection.

The camera can be set up to automatically record when armed, when motion is detected, or when the system is in alarm, giving immediate notification to the user.

# **Compatibility**

All DMP systems. Users should have the Virtual Keypad App or should be using VirtualKeypad.com.

# **What is Included?**

- V-4030PT-1 Camera
- Camera Mounting Base
- Hardware Pack and Mounting Template
- 5V Power Supply
- V-IP1006RR WAP (Optional)

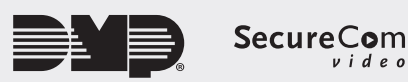

# **MOUNT THE CAMERA**

- 1. Use the included template to mark the screw holes for the camera mounting base.
- 2. Secure the camera mounting base onto the surface using the supplied screws.
- 3. Route any power and network cables through the mounting base and connected them as necessary.
- 4. Secure the camera to the mounting base. See Figure 2.

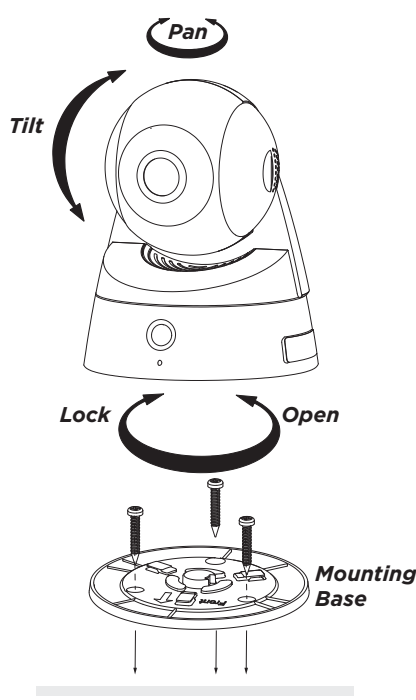

**Figure 2: Mount the Camera**

# **POWER AND CONNECT THE CAMERA**

# **Using a DMP Wireless Access Point (WAP) Wireless Connection**

- 1. Plug the 5V power supply into the port on the back of the camera, then connect it to a power outlet.
- 2. Press and hold the WPS button on the back of the WAP for 2 seconds.
- 3. Press and hold the WPS button on the side of the camera for three seconds. Once the camera and WAP are connected, the LED on the WAP turns on steady.

#### **Auto Pair**

- 1. Verify the WAP is powered.
- 2. Plug the 5V power supply into the port on the back of the camera, then connect it to a power outlet. Auto-pairing begins immediately. Once the camera and WAP are connected, the LED on the WAP turns on steady.

# **Using a Non-DMP WAP**

- 1. Plug the 5V power supply into the port on the back of the camera, then connect it to a power outlet.
- 2. Refer to the non-DMP WAP's instruction manual to place the WAP in WPS mode.
- 3. After placing the non-DMP WAP in WPS mode, press and hold the WPS button on the side of the camera for three seconds. Refer to the non-DMP WAP for connection confirmation information.

# **Using a Hard-Wired Connection**

- 1. Ensure there is Internet connection.
- 2. Plug an Ethernet cable into the LAN port on the back of the camera, then connect the other end to the router or switch.
- 3. Plug the 5V power supply into the port on the back of the camera, then connect it to a power outlet.

# **ACTIVATE THE CAMERA**

- 1. Once the camera is online, log in to the Dealer Admin Site (dealeradmin.securecomwireless. com).
- 2. Click **Customers** in the navigation menu and select the customer's system account number.
- 3. Click **Edit** at the bottom of the screen.
- 4. Click the **Video** checkbox to enable video, and click **Save**.
- 5. Click **Add New Camera** on the **System Information** screen.
- 6. Enter the 12-digit **MAC Address** found on the camera.
- 7. Click **Next** and enter in the following information:
	- **• Name**: Enter the name the user wants displayed in the app and video feed.
	- **• Time Zone**: Select the time zone of the installation location.
	- **Daylight Savings Time (DST)**: Enable to observe daylight savings time changes.
	- **• Flip Image?**: Enable if the camera image needs to be inverted due to the mounting position of the camera.
	- **• Video Quality**: Change for low-bandwidth installations to allow for increased reliability of video streaming.
	- **• Record on Alarm:** Enable to allow the camera to record video clips continuously during the first minute of an alarm.
	- **• Clips**: Select to allow the camera to record motion-triggered video clips to SecureCom. The user's options are described below:

**Never Record Motion**: The camera displays a live feed through the Virtual Keypad™ App, but will not automatically record clips.

**Always Record Motion**: The camera records video clips any time it detects motion.

**Record Motion When Armed**: The camera records motion-triggered clips only when the system is armed. When the system is disarmed, no clips will be automatically recorded.

8. Click **Save**. When the camera is active and communicating with SecureCom, it will have an **Active** status.

### **Specifications**

#### Sensor and Lens

- Image Sensor 1/3" CMOS Sensor<br>PIR Sensor Direction Range 3
	- Direction Range 30 60 ft. • Video Compression H.264, Mpeg4/M-JPEG
- 
- **Property** Resolution 720p (1280 x 960)<br>Frame Rate Up to 30 frames per Up to 30 frames per second

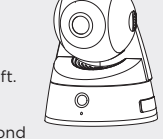

*Designed, engineered, and manufactured in Springfield, Missouri using U.S. and global components. LT-1416 17525*

Wireless Network • IEEE 802.11b/g/n

- WEP64/128 bit
- WPA/WPA2 Personal, WPS

Hardware

- Power Consumption 5VDC / Max 8W • Dimensions (Camera with stand) 5.51" H x 4.49" W
- 

**INTRUSIO N • FIR E • ACCES S • NETWORKS** 2500 North Partnership Boulevard Springfield, Missouri 65803-8877 1-866-266-2826 | dmp.com

Weight Camera with stand 3.09 lbs